# Frequently Asked Questions

# Wrong camera list in IP Configuration Tool

#5400-0440 Version 1.0.1.1

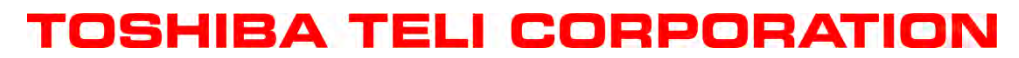

Information contained in this document is subject to change without prior notice.

J FAQ Wrong camera list in IP Configuration Tool

- Document in Japanese

このドキュメントは IP Configuration Tool でカメラが複数ネットワークアダプタ下に重複して表 示される事象に関するドキュメントです。日本語ドキュメントは英語ドキュメントの後にあります。 End of document in Japanese

This document describes about the phenomenon that a GigE Vision camera is shown under multiple network adapters in IP Configuration Tool.

### **1. Phenomenon**

A camera is shown under multiple network adapters in IP Configuration Tool.

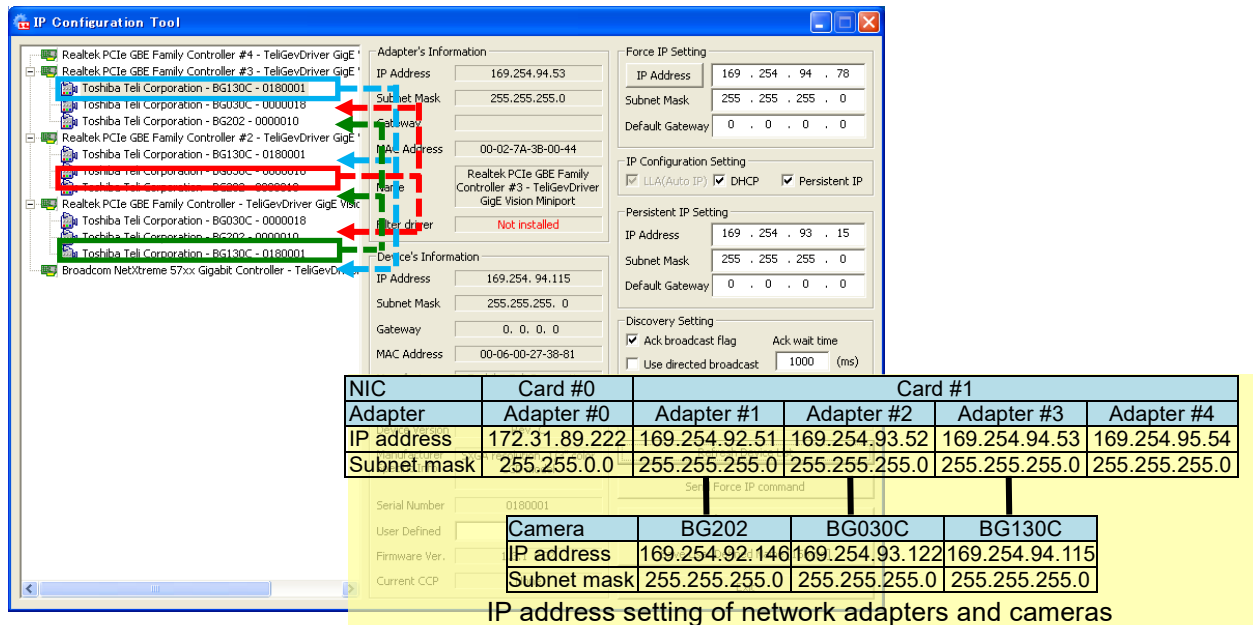

### **2. Solution**

Set "Use directed broadcast" in IP Configuration tool window checked.

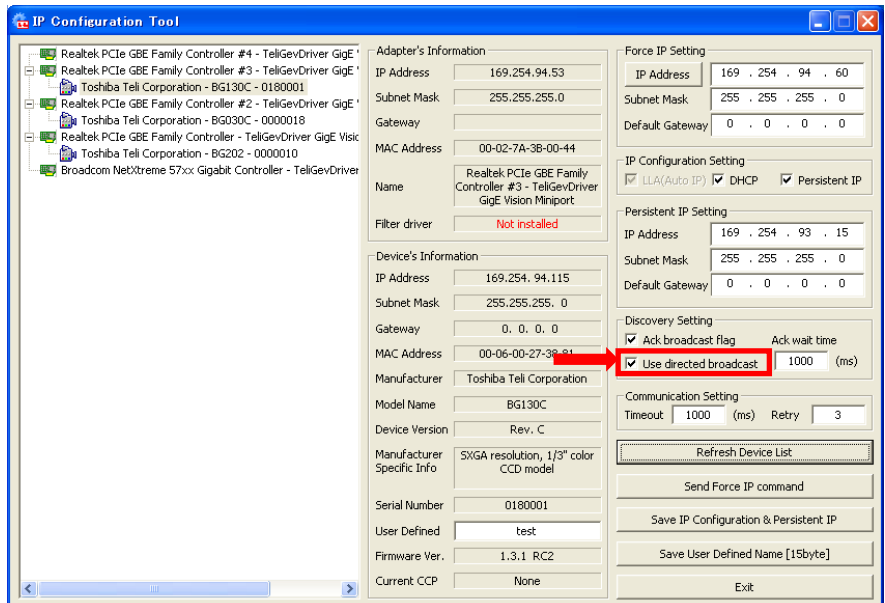

Remarks:

Depending on PC circumstance, a camera might be shown under multiple network adapters even if "Use directed broadcast" is enabled.

Document in Japanese

# **1.** 不具合事象

カメラが複数のネットワークアダプタ下に重複表示される場合があります。

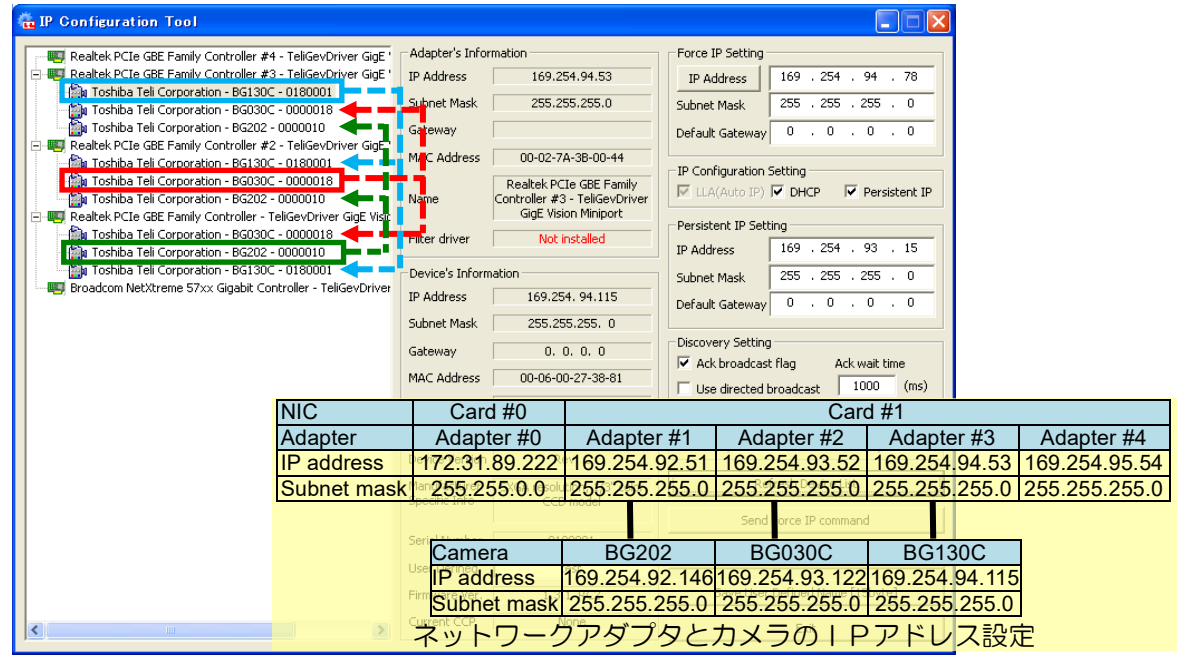

## **2.** 対処法

IP Configuration tool 画面の"Use directed broadcast" をチェック状態にしてください。

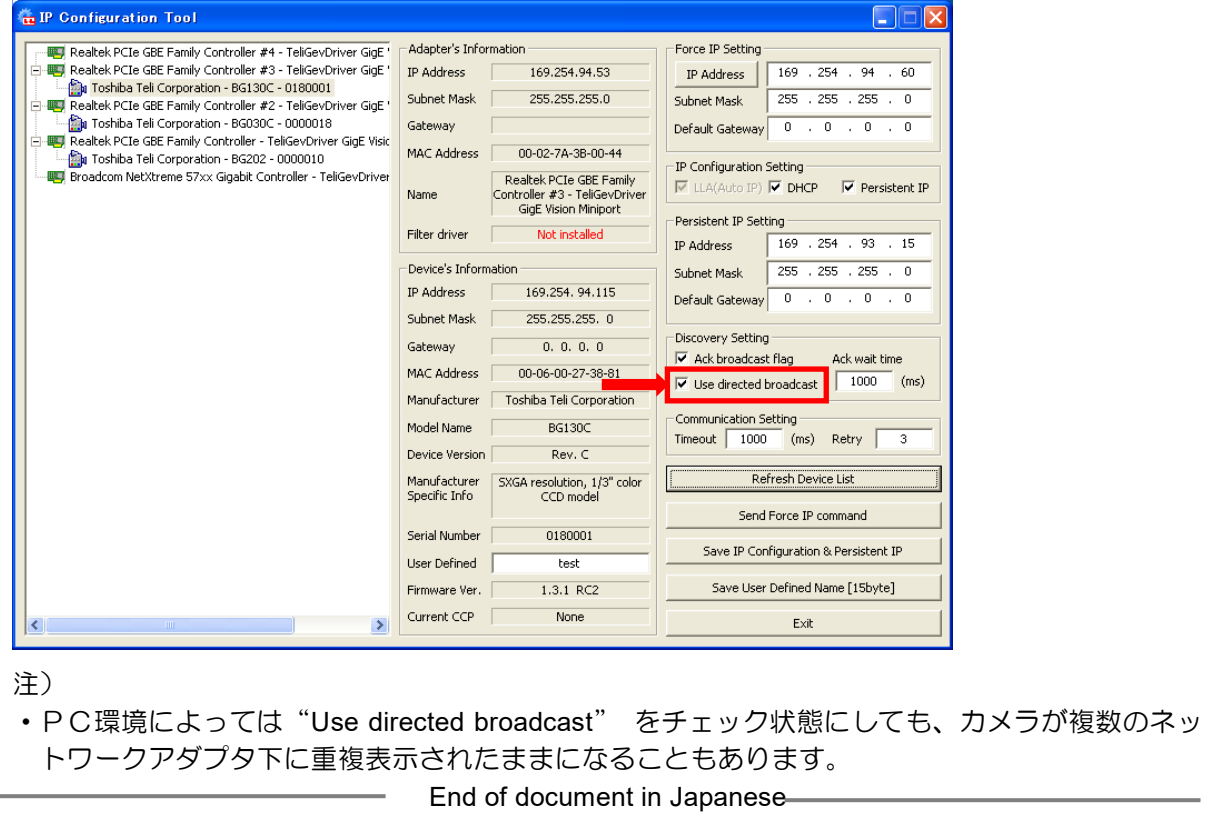

# **3. Others**

#### **3.1. Revision History**

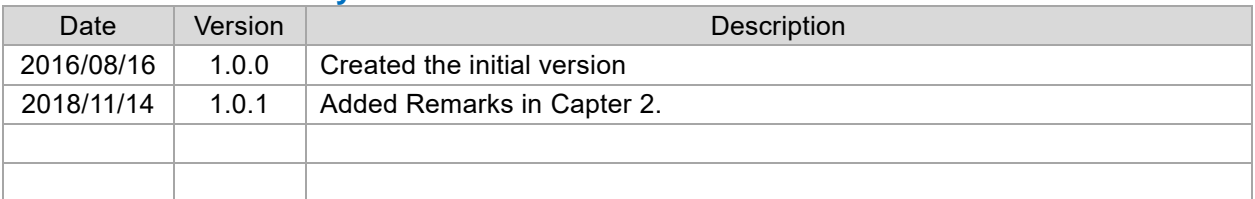

#### **3.2. Disclaimer**

The disclaimer of this document including example code is described in "License Agreement TeliCamSDK Eng.pdf" in TeliCamSDK installation folder.

Make sure to read this Agreement carefully before using it.

Refer to TeliCamSDK installation folder/Documents/License folder